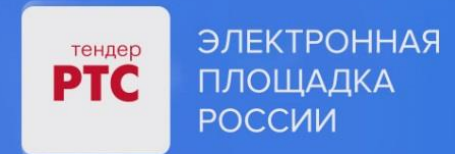

# **ЭЛЕКТРОННАЯ ПЛОЩАДКА РТС-ТЕНДЕР ИМУЩЕСТВЕННЫЕ ТОРГИ ИНСТРУКЦИЯ ПРЕТЕНДЕНТА/АРЕНДАТОРА**

**Участие в торгах**

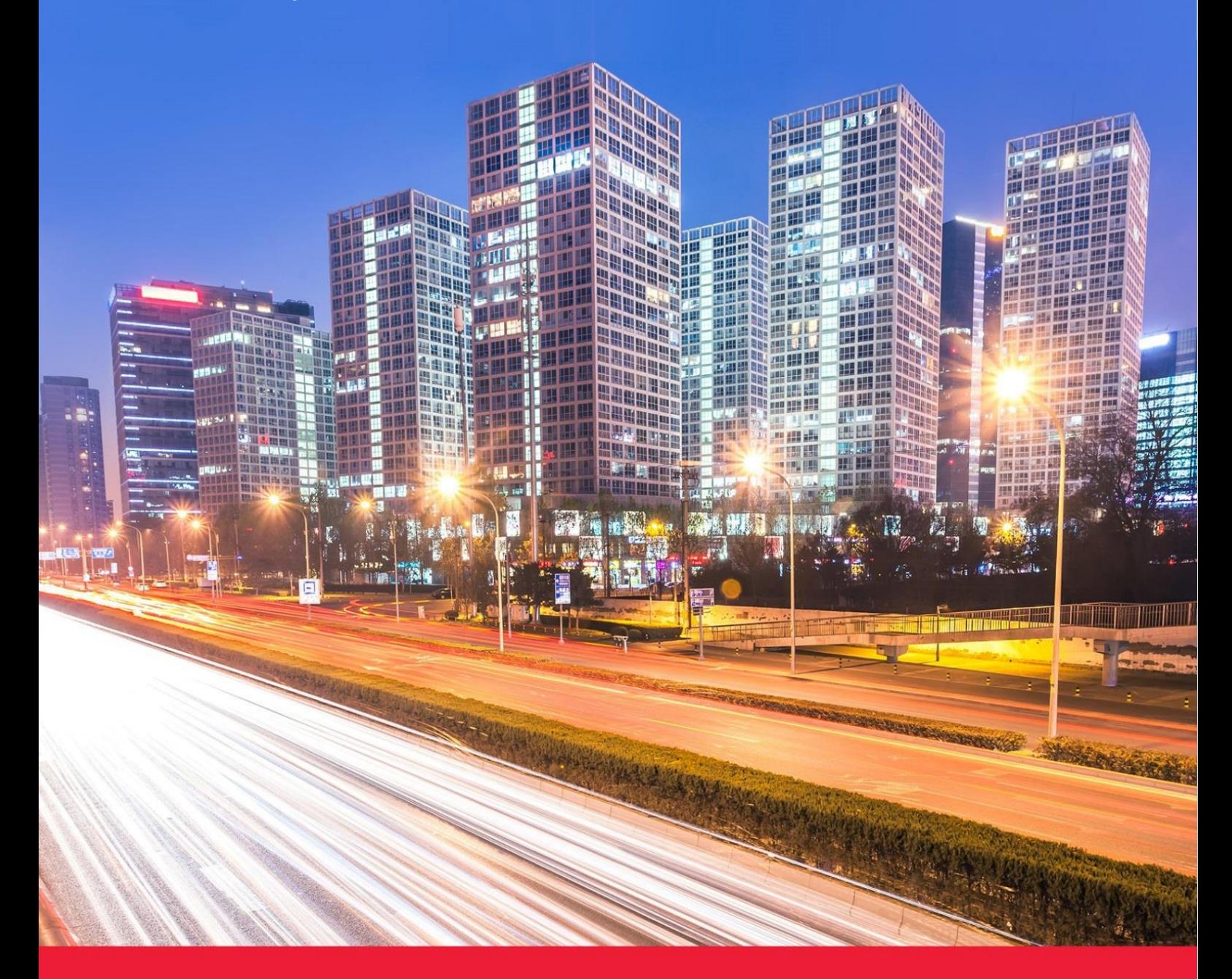

**МОСКВА • 2023**

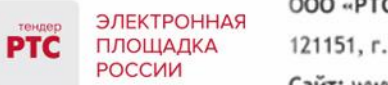

### Содержание

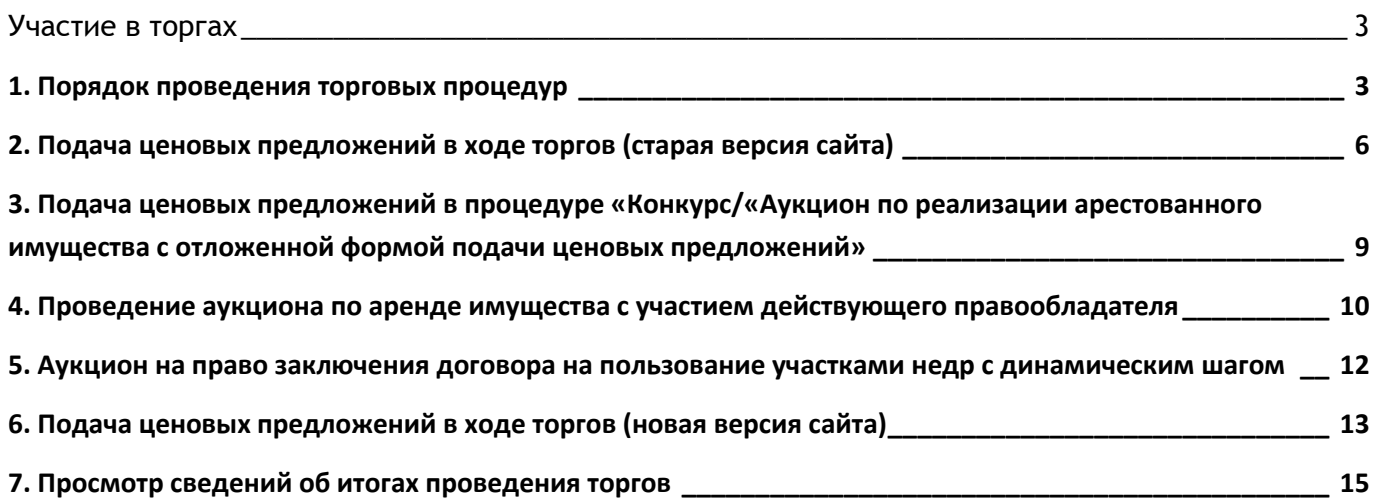

# <span id="page-2-0"></span>Участие в торгах

### <span id="page-2-1"></span>**1. Порядок проведения торговых процедур**

**На электронной площадке РТС-тендер Имущественные торги возможно проведение следующих видов процедур:**

**Аукцион** - аукцион на повышение. Реализован для продажи имущества (в соответствии с ПП РФ № 860).

Особенности: Аукционный торг длится 1 час, в случае подачи ценового предложения время торгов продлевается на 30 мин.

**Конкурс** - реализован для продажи акций открытого акционерного общества, долей в уставном капитале общества с ограниченной ответственностью (в соответствии с ПП РФ № 860).

Особенности: Участники могут подавать ценовые предложения в заявке на участие или в ходе торгов. Ценовое предложение может быть подано только 1 раз.

**Публичное предложение** - аукцион на повышение. Реализован для продажи имущества (в соответствии с ПП РФ № 860).

Особенности: Аукционный торг длится 1 час. В случае отсутствия ценовых предложений происходит снижение начальной цены. В случае подачи ценовых предложений аукцион идет на повышение.

**Продажа без объявления цены** – тип процедуры без проведения аукционного торга. Реализован для продажи имущества (в соответствии с ПП РФ № 860).

Особенности: В извещении начальная минимальная цена не определена. Участники указывают свои ценовые предложения в заявках на участие.

**Аукцион по аренде** - аукцион на повышение. Реализован для проведения аукциона на право заключения договоров аренды, договоров безвозмездного пользования, договоров доверительного управления имуществом, иных договоров, предусматривающих переход прав в отношении государственного или муниципального имущества.

Особенности: На подачу ценового предложения дается 10 мин. В случае если ценовых предложений не подано, происходит снижение «шага аукциона» на 0,5 % от начальной цены, но не ниже 0,5 % начальной цены.

**Аукцион с подачей заявок 2-мя частями** - аукцион на повышение.

Особенности: При проведении данной процедуры после окончания срока подачи заявок, Продавец рассматривает первые части заявок, в которых отсутствуют сведения об Участниках, а после проведения аукционного торга вторые части заявок, содержащие сведения об Участниках. Аукционный торг аналогичен торгу, который проводится по процедуре «Аукцион». Аукционный торг длится 1 час, в случае подачи ценового предложения время торгов продлевается на 30 мин.

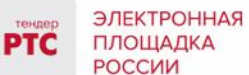

**Аукцион по реализации имущества, обращенного в собственность государства** – аукцион на повышение. Может быть использован для проведения аукционов по реализации движимого имущества, обращенного в собственность Российской Федерации (в том числе конфискованного, движимого бесхозяйного и изъятого имущества, а также товаров, помещенных под таможенную процедуру отказа в пользу государства при перемещении через таможенную границу Евразийского экономического союза) или поступившего в собственность государства в порядке наследования, и кладов, переданных в государственную собственность.

Реализация имущества, оценочная стоимость которого составляет свыше 100 тыс. рублей, осуществляется путем проведения аукциона в электронной форме. Продавцом имущества выступает Федеральное агентство по управлению государственным имуществом (его территориальные органы).

Особенности: Аукционный торг длится 1 час, в случае подачи ценового предложения время торгов продлевается на 30 мин.

**Аукцион по продаже лесных насаждений, Аукцион по аренде лесного участка** - аукцион на повышение на право заключения договора аренды лесного участка, находящегося в государственной или муниципальной собственности, либо на право заключения договора куплипродажи лесных насаждений в соответствии с изменениями внесенными Федеральным законом от 29.12.2017 г. № 471-ФЗ «О внесении изменений в Лесной кодекс Российской Федерации в части совершенствования порядка использования лесов с предоставлением и без предоставления лесных участков».

Особенности: Аукцион проводится путем повышения начальной цены договора на «шаг аукциона». Размер «шага аукциона» не может превышать 5% начальной цены договора. На подачу первого ценового предложения отводится 1 час. В случае если ценовых предложений не подано, то аукцион завершается. В случае подачи ценового предложения время продлевается на 10 или 30 минут (в зависимости от установленного Организатором значения при публикации извещения).

**Аукцион по продаже арестованного имущества** - аукцион на повышение по реализации имущества должника на торгах в соответствии с ФЗ от 02.10.2007 N 229-ФЗ «Об исполнительном производстве» (ред. от 07.03.2018).

Особенности: Порядок проведения процедуры аналогичен порядку проведения «Аукциона». Ценовые предложения подаются от начальной ставки «Начальная цена +шаг аукциона». Победителем признается Участник, предложивший наибольшую цену договора.

**Аукцион на право заключения договора пользования рыбоводным участком** - аукцион на право заключения договора пользования рыбоводным участком (без использования картографического сервиса) проводится в соответствии с Постановлением Правительства РФ от 22 февраля 2018 г. № 185.

Особенности: Порядок проведения «Аукциона на право заключения договора пользования рыбоводным участком» аналогичен порядку проведения «Аукциона по аренде».

**Аукцион по приобретению права на заключение договора водопользования** - аукцион на повышение по приобретению права на заключение договора водопользования в части

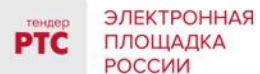

использования акватории водного объекта, за исключением случаев, установленных пунктами 1 или 3 части 2 статьи 11, а также статьями 15, 47, 49 и 50 Водного кодекса Российской Федерации.

Особенности: Порядок проведения процедуры «Аукцион по приобретению права на заключение договора водопользования» аналогичен процедуре «Аукцион по аренде».

**Аукцион с закрытой подачей ценовых предложений** - аукцион для проведения торгов по арестованному имуществу в соответствии с ФЗ № 229 «Об исполнительном производстве».

Особенности: Порядок проведения процедуры аналогичен проведению процедуры «Продажа без объявления цены» (особенности: Продавец в извещении устанавливает начальную минимальную цену, Претендент в заявке на участие - свое ценовое предложение с учетом НМЦ).

**Аукцион по реализации арестованного имущества с отложенной формой подачи ценовых предложений** – торги проходят по аналогии с процедурой «Конкурс». Претендент вправе подать только одно предложение о цене имущества, которое не может быть изменено.

**Аукцион по реализации (продаже) земельных участков и аренде земельных участков аукцион на повышение.**

#### Особенности:

o Тип первой ставки торгов - по начальной цене + шаг аукциона;

o Возможность делать ставки после себя - Нет;

o Время ожидания ценового предложения - 10 минут, в случае подачи ценового предложения время продлевается на 10 мин. Размер "шага аукциона" не может превышать 5% начальной цены договора.

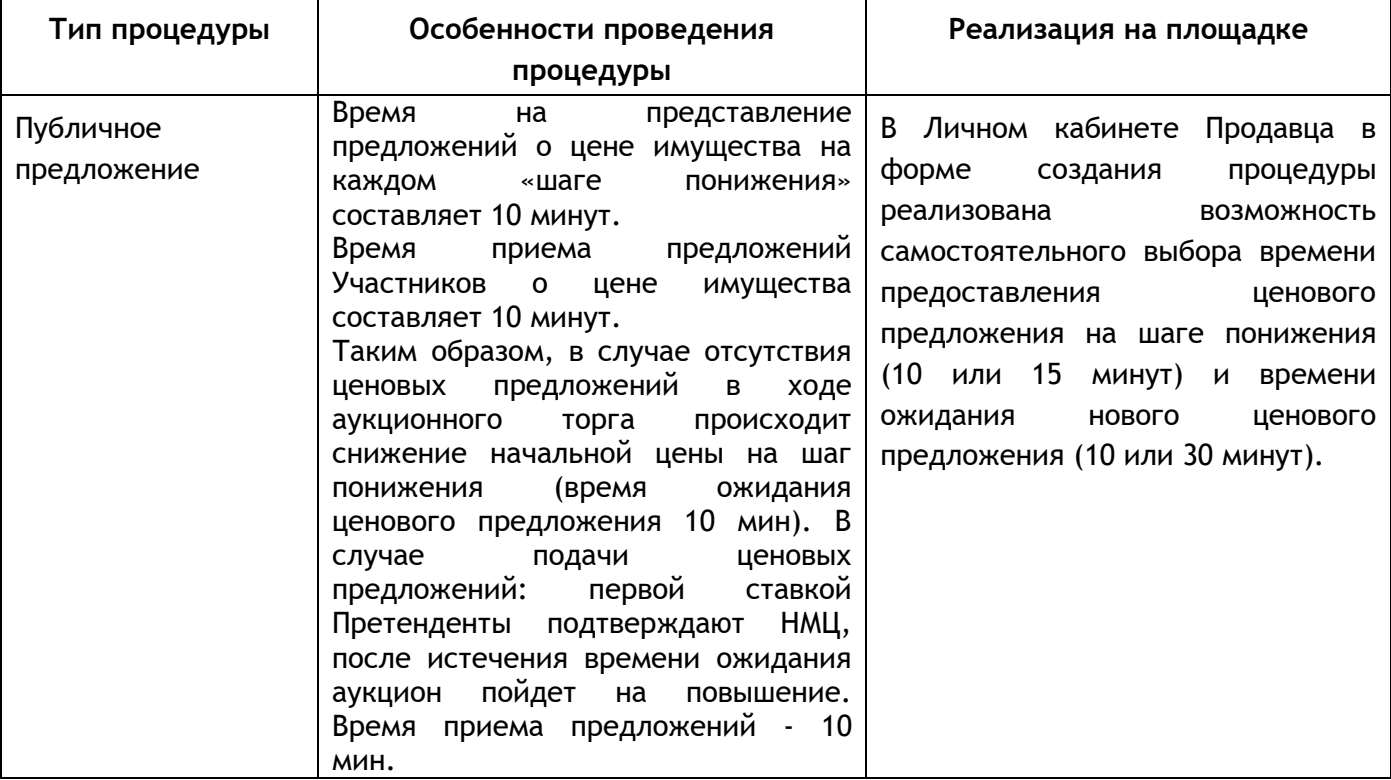

### **Особенности проведения процедур в соответствии с ПП РФ № 1164**

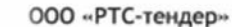

121151, г. Москва, набережная Тараса Шевченко, д. 23А. Сайт: www.rts-tender.ru E-mail: iSupport@rts-tender.ru

Тел.: +7(499)653-77-00

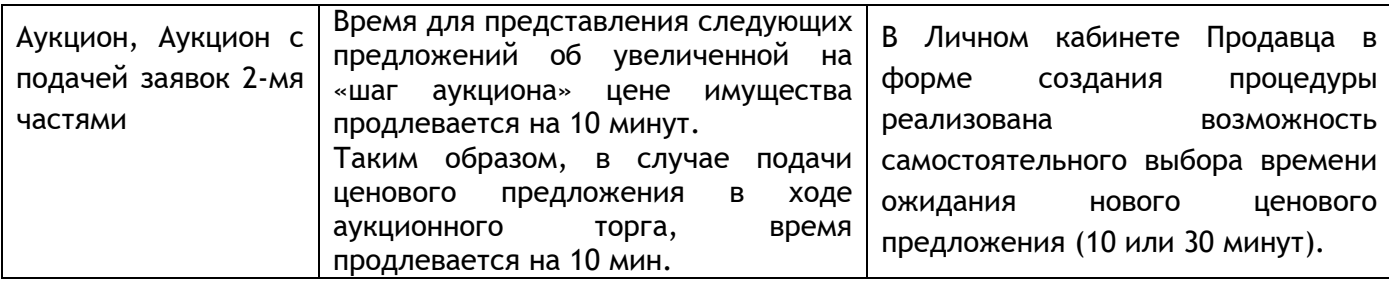

# <span id="page-5-0"></span>**2. Подача ценовых предложений в ходе торгов (старая версия сайта)**

В установленные дату и время начала проведения торгов у Участника, допущенного к торгам, появляется возможность войти в аукционный зал и принять участие в торгах.

### **Для участия в торгах:**

ЭЛЕКТРОННАЯ ПЛОЩАДКА

РОССИИ

- 1. Перейдите в раздел «Имущественные торги», далее «Мои заявки»;
- 2. Нажмите на номер процедуры. Откроется форма «Процедура №…»;
- 3. Нажмите кнопку «Перейти к аукциону»;

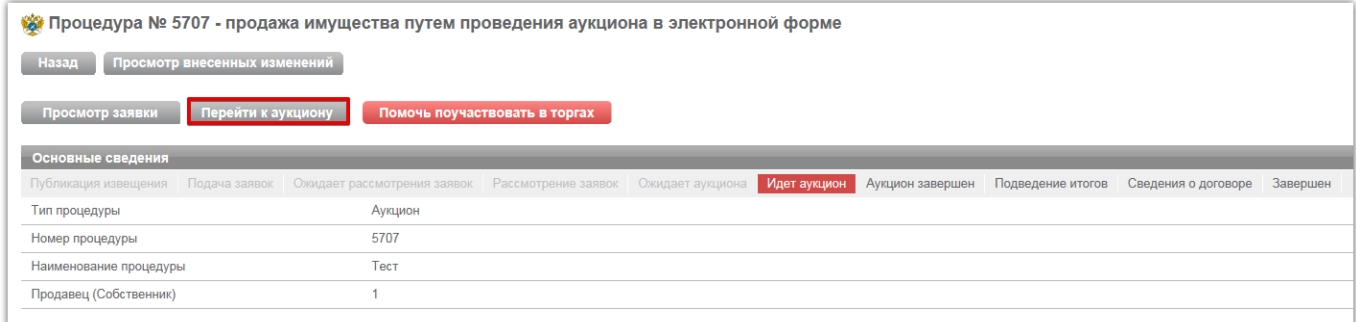

- 4. Откроется форма «Аукционный торг по процедуре №...»;
- 5. Для ввода ставки нажмите кнопку «Ввод ставки»;

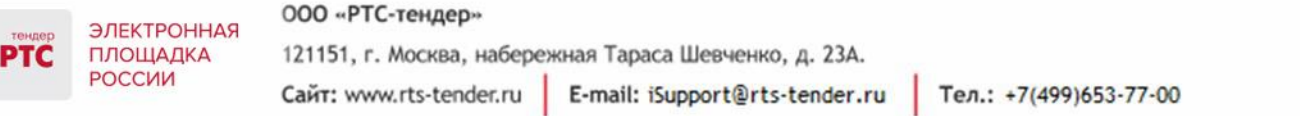

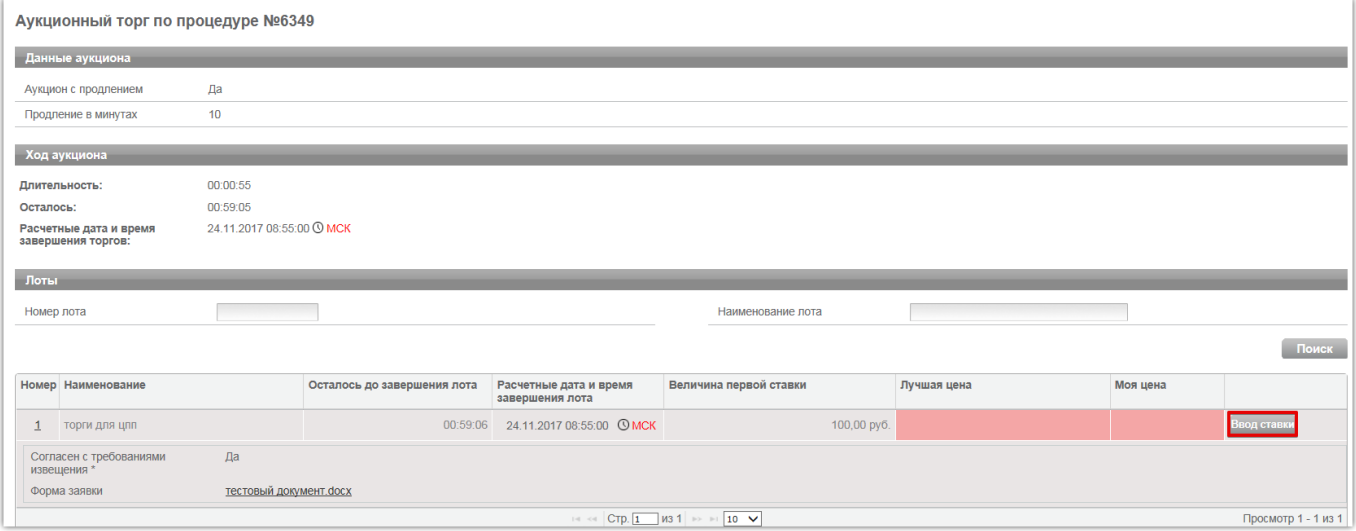

6. Откроется окно «Ввод ставки по лоту». В поле «Ценовое предложение» введите Ваше ценовое предложение;

7. Нажмите кнопку «Подписать и отправить ставку»;

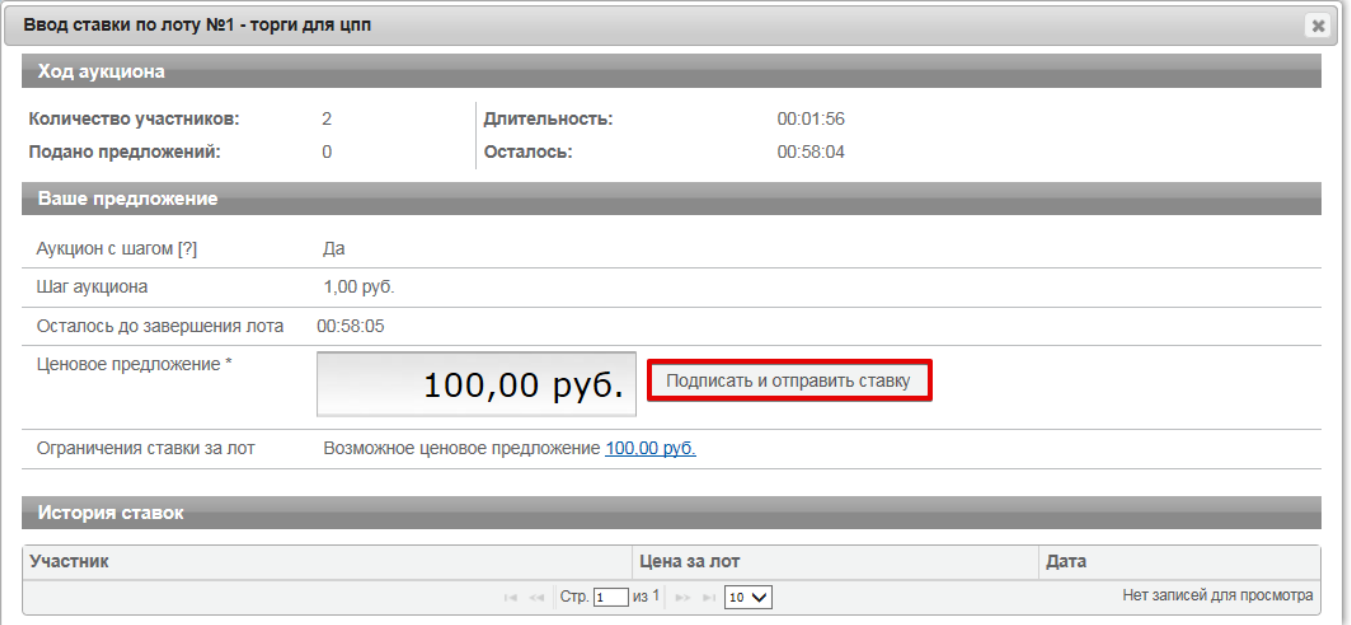

Участник торгов может подавать ценовые предложения кратные шагу аукциона, а также перекрывать собственное ценовое предложение, то есть подавать новое ценовое предложение, не дожидаясь подачи ценового предложения своими конкурентами, если Организатор торгов в извещении отметил галочкой чек бокс «Возможность делать ставки кратные шагу», а также «Возможность делать ставки после себя».

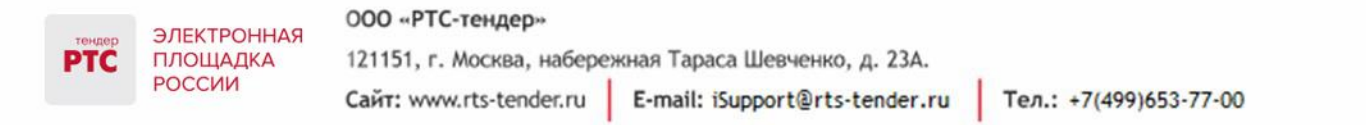

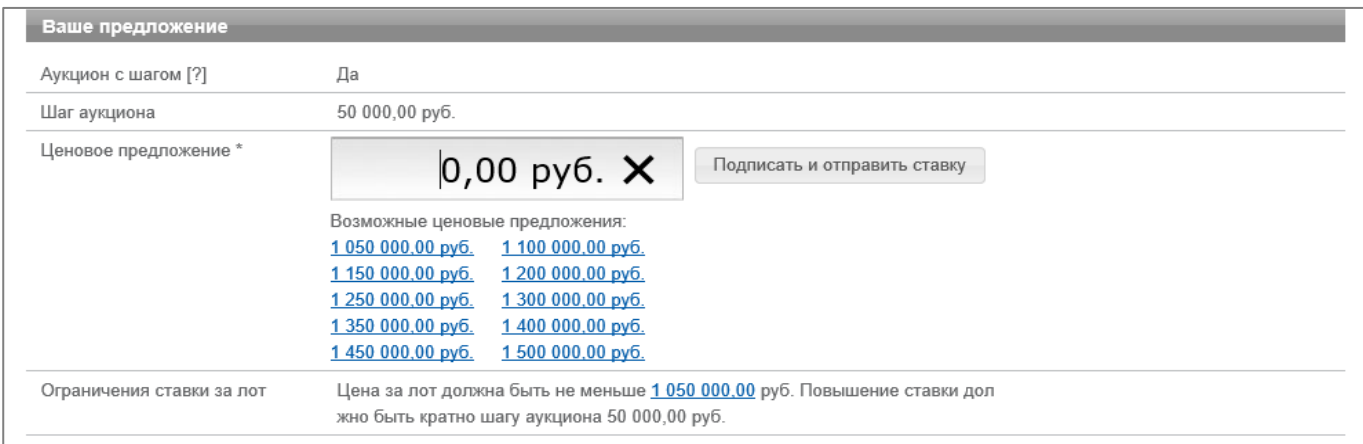

Для ввода ценового предложения кратного шагу аукциона, выберите требуемое значение и нажмите на кнопку «Подписать и отправить ставку».

8. Подтвердите действие сертификатом электронной подписи.

Поле «Ценовое предложение» обновится. Лучшее ценовое предложение выделено зеленым цветом.

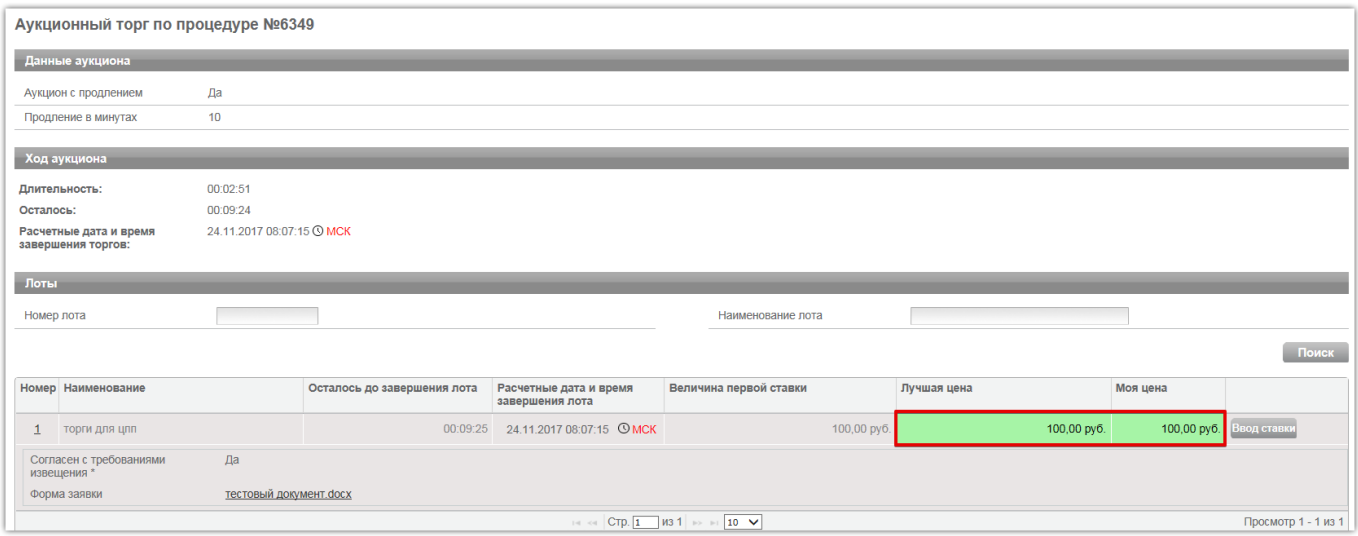

Список поданных ценовых предложений можно просмотреть в окне «Ввод ставки по лоту» в разделе «История ставок».

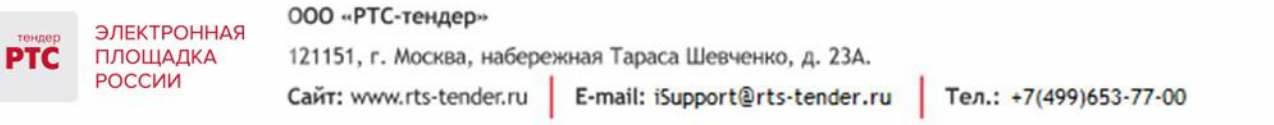

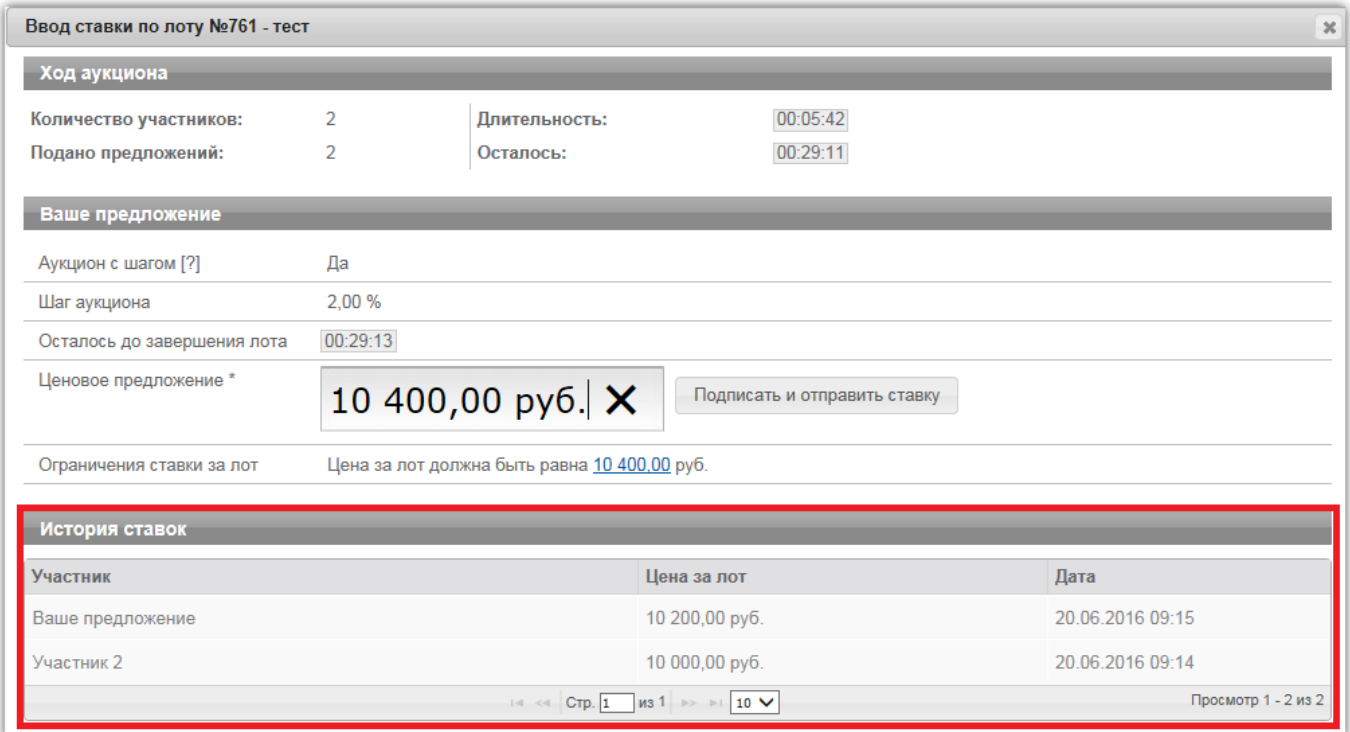

# <span id="page-8-0"></span>**3. Подача ценовых предложений в процедуре «Конкурс/«Аукцион по реализации арестованного имущества с отложенной формой подачи ценовых предложений»**

### **Для подачи ценового предложения**:

- 1. Перейдите в раздел «Имущественные торги», «Поиск процедур»;
- 2. Нажмите на номер процедуры. Откроется форма «Процедура №…»;
- 3. Нажмите кнопку «Подать ценовое предложение»;

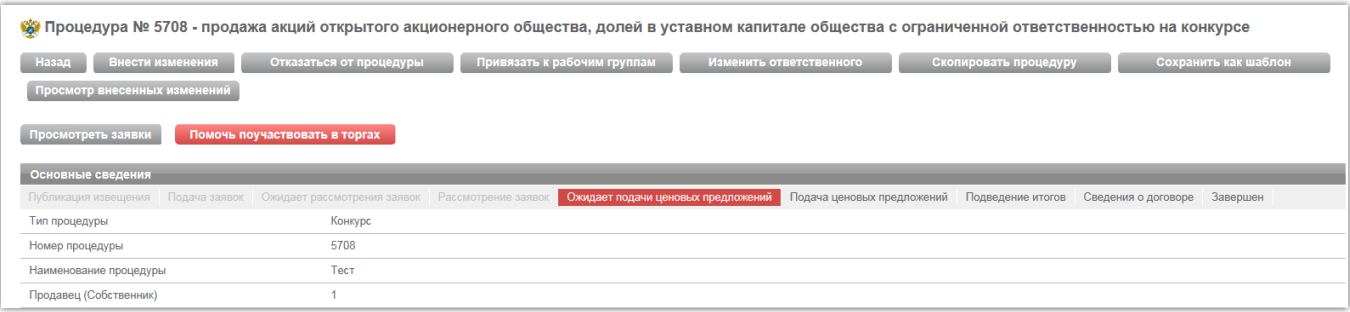

- 4. Откроется форма «Подача ценовых предложений по процедуре №...»;
- 5. Для ввода ценового предложения нажмите кнопку «Ввод ЦП»;

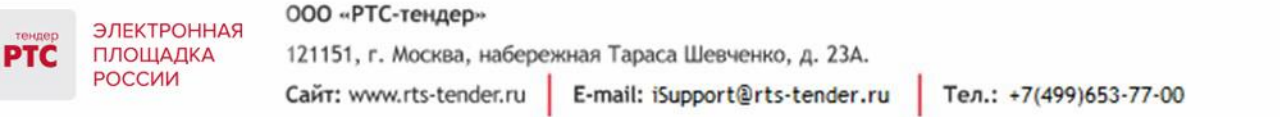

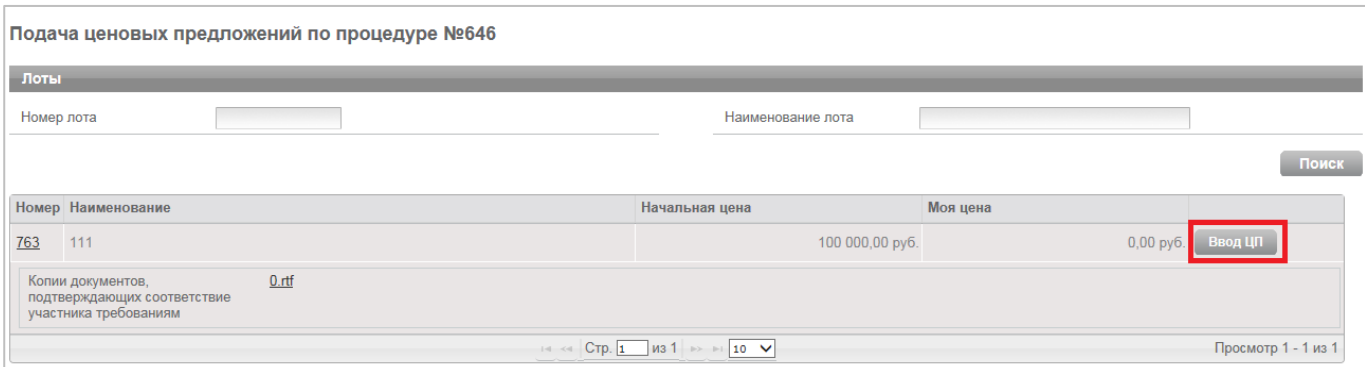

6. Откроется окно «Ввод ценового предложения по лоту». В поле «Ценовое предложение» введите Ваше ценовое предложение;

7. Нажмите кнопку «Подписать и отправить ставку»;

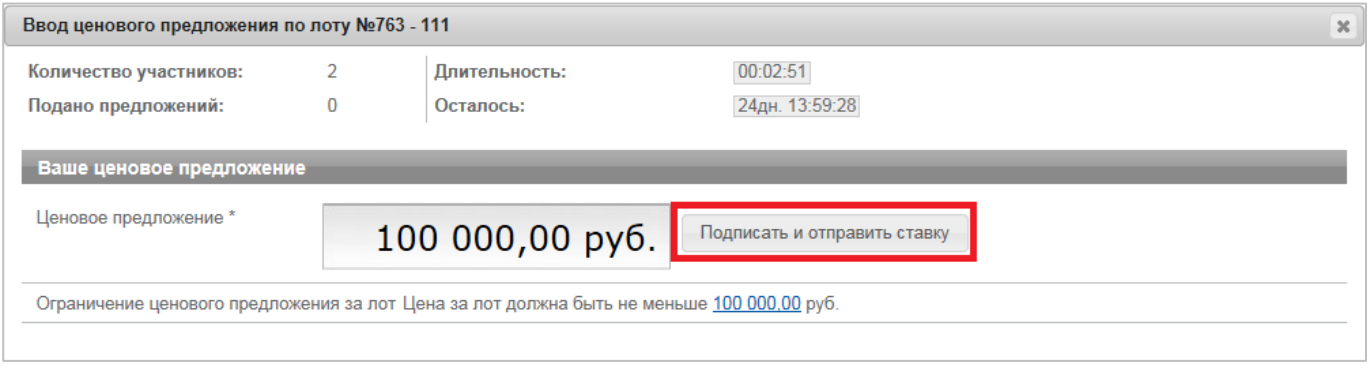

8. Подтвердите действие сертификатом электронной подписи.

Ценовое предложение можно указать только один раз.

# <span id="page-9-0"></span>**4. Проведение аукциона по аренде имущества с участием действующего правообладателя**

У Участника, который является «Действующим правообладателем», в случае если другими Участниками были поданы ценовые предложения, и предложение «Действующего правообладателя» не является лучшим, то в ходе аукциона в форме «Ввод ставки» отображается кнопка «Заявить о желании заключить договор».

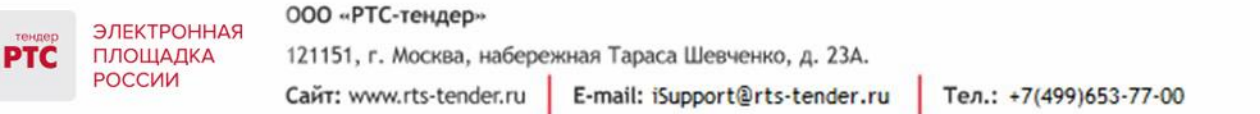

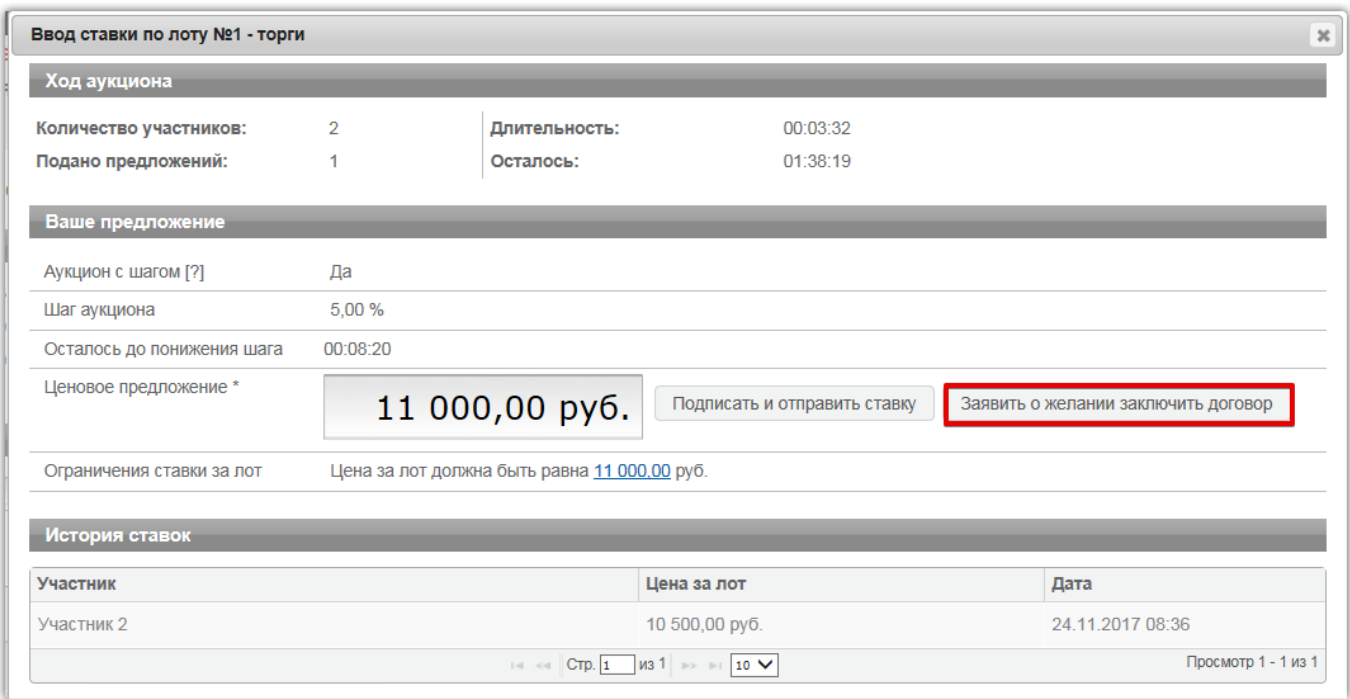

В случае если Участник («Действующий правообладатель») нажимает кнопку «Заявить о желании заключить договор», то начинается новый отсчет 10 минут до следующего понижения шага. При этом ставка «Действующего правообладателя» указывается в истории ставок, равная ставке Участника, который предложил лучшую цену, при этом лучшее ценовое предложение присваивается «Действующему правообладателю». Информация о том, что Участник является «Действующим правообладателем» отображается в таблице «История ставок» и в форме аукционного торга.

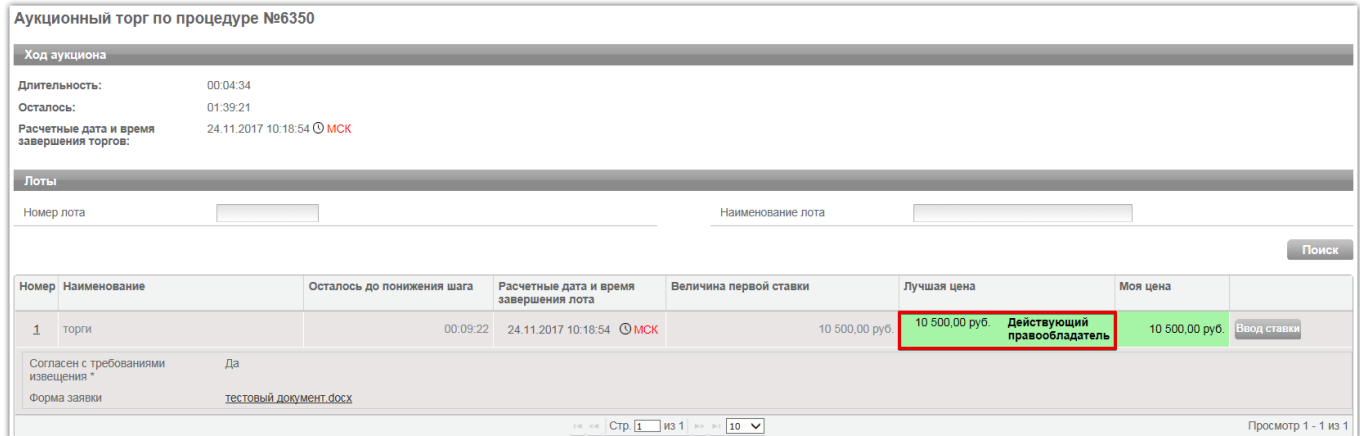

У других Участников в форме ввода ставок отображается информация о том, что «Действующий правообладатель» использовал преимущественное право.

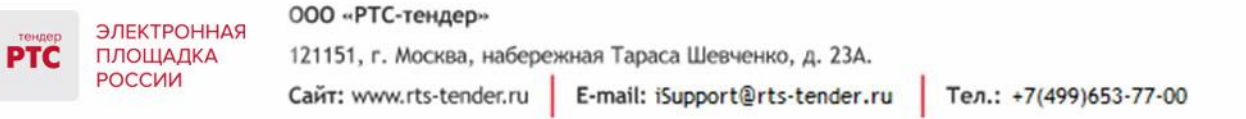

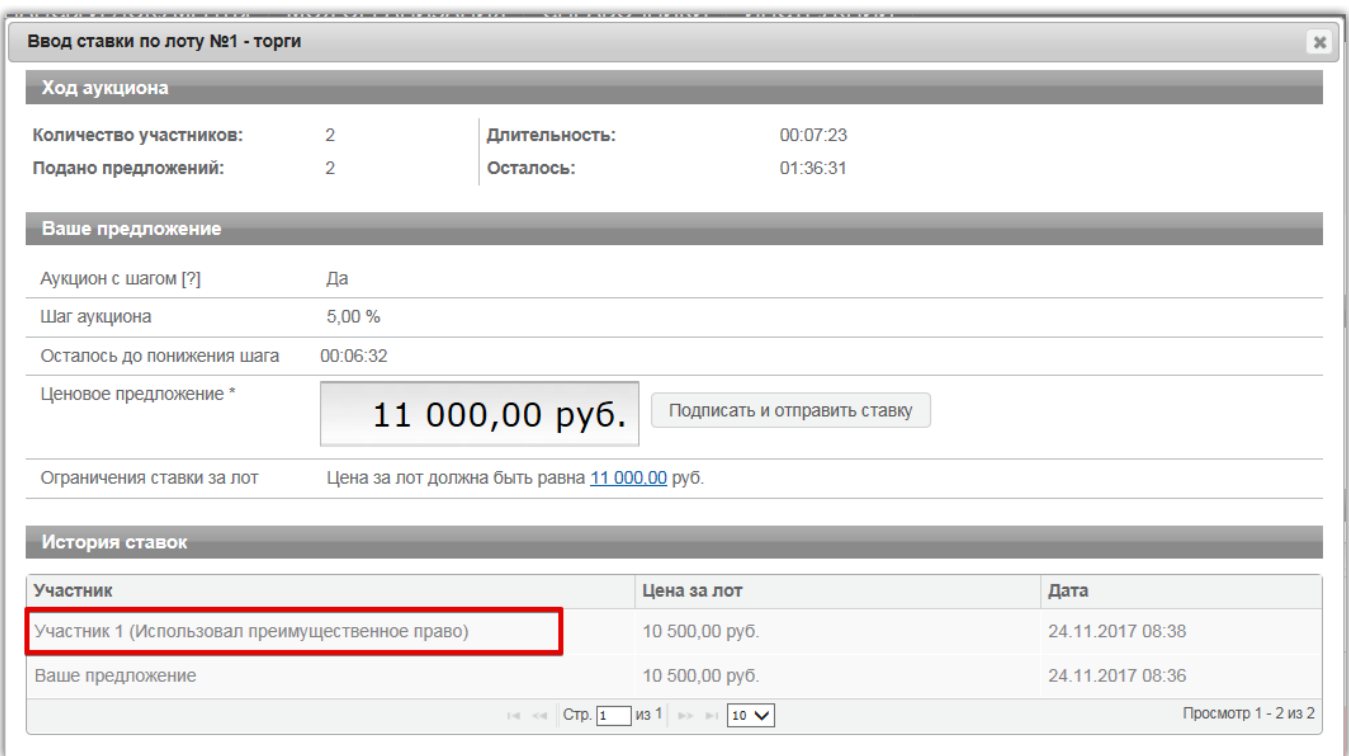

Если в течение 10 минут после того как «Действующий правообладатель» нажал кнопку «Заявить о желании заключить договор» от других Участников не поступают новые ценовые предложения, то шаг аукциона снижается. Если другой Участник делает новую ставку, то у «Действующего правообладателя» опять появляется кнопка «Заявить о желании заключить договор». В случае если шаг аукциона уже снижен до 0,5% и в течение 10 минут после нажатия «Действующим правообладателем» кнопки «Заявить о желании заключить договор» никто не подал ценовые предложения, то аукцион завершается и победителем признается «Действующий правообладатель», на втором месте - Участник, который предложил такую же цену, как и «Действующий правообладатель».

# <span id="page-11-0"></span>**5. Аукцион на право заключения договора на пользование участками недр с динамическим шагом**

Размер динамического шага торгов зависит от количества поданных ценовых предложений в ходе электронного аукциона:

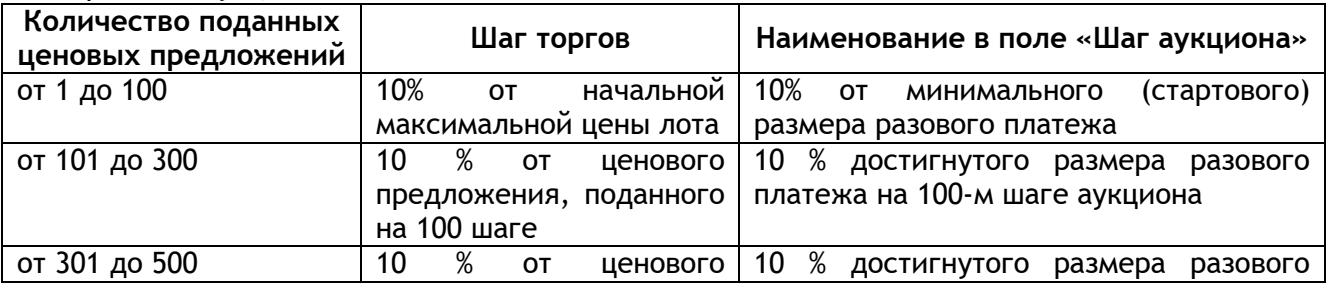

#### 000 «РТС-тендер»

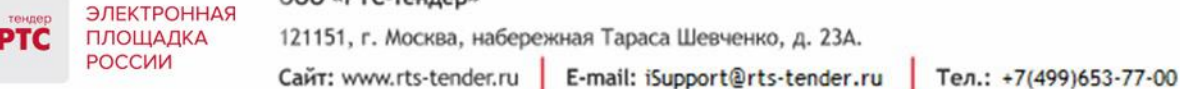

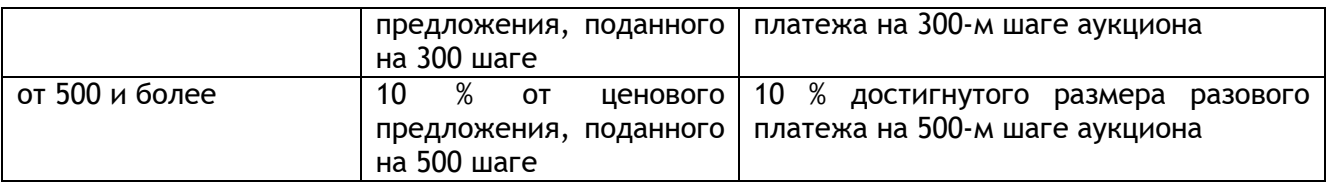

При подаче ценового предложения в поле «Шаг аукциона» будет отображаться размер шага, который зависит от количества поданных ценовых предложений.

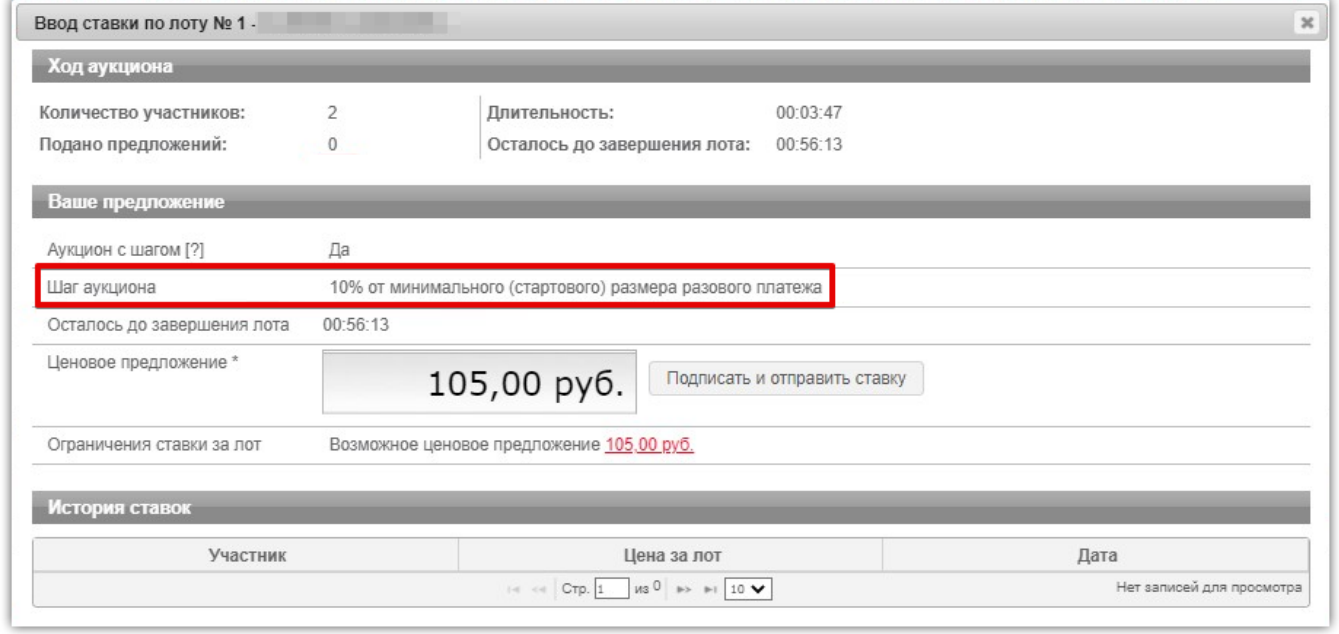

### <span id="page-12-0"></span>**6. Подача ценовых предложений в ходе торгов (новая версия сайта)**

В установленные дату и время начала проведения торгов у Участника, допущенного к торгам, появляется возможность войти в аукционный зал и принять участие в торгах.

**Для участия в торгах:**

Перейдите в раздел "Меню" / "Мои заявки"; Нажмите на номер процедуры. Откроется форма "Процедура №…"; Нажмите кнопку "Торги";

Детализация  $\vee$ 

Откроется форма "Торги";

Для ввода ставки в поле "Новое ценовое предложение" введите Ваше ценовое предложение; Нажмите кнопку "Подать предложение";

Торги

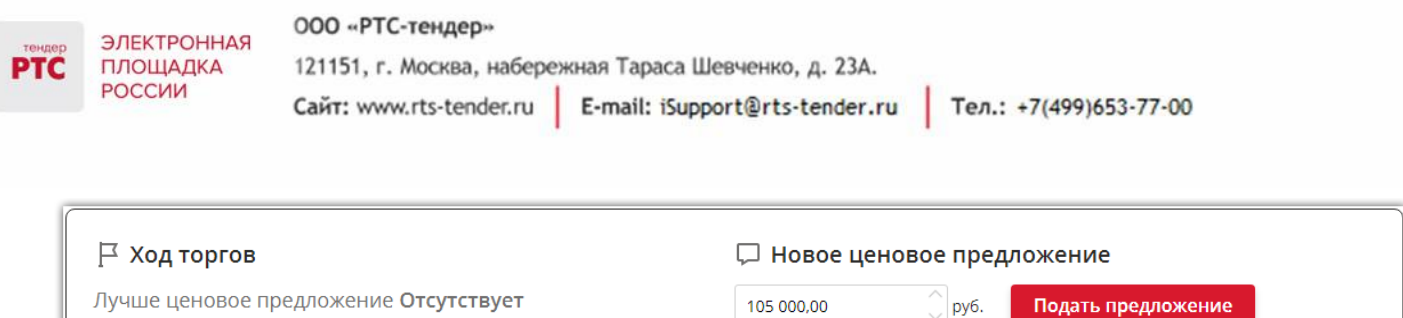

Ваше последнее ценовое предложение Отсутствует

Ваша позиция Отсутствует

#### Подтвердите ввод нового ценового предложения;

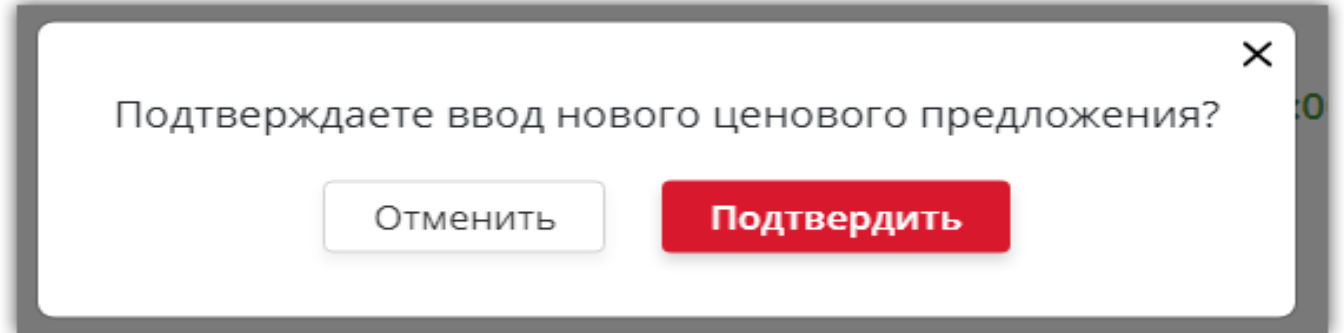

Подтвердите действие сертификатом электронной подписи.

По факту подачи ценового предложения выйдет сообщение "Операция успешно выполнена" и "Подана новая ставка на лот….". В разделе "Торги" отображается информация о поданных ценовых предложениях с указанием ставки, даты и времени подачи ценового предложения.

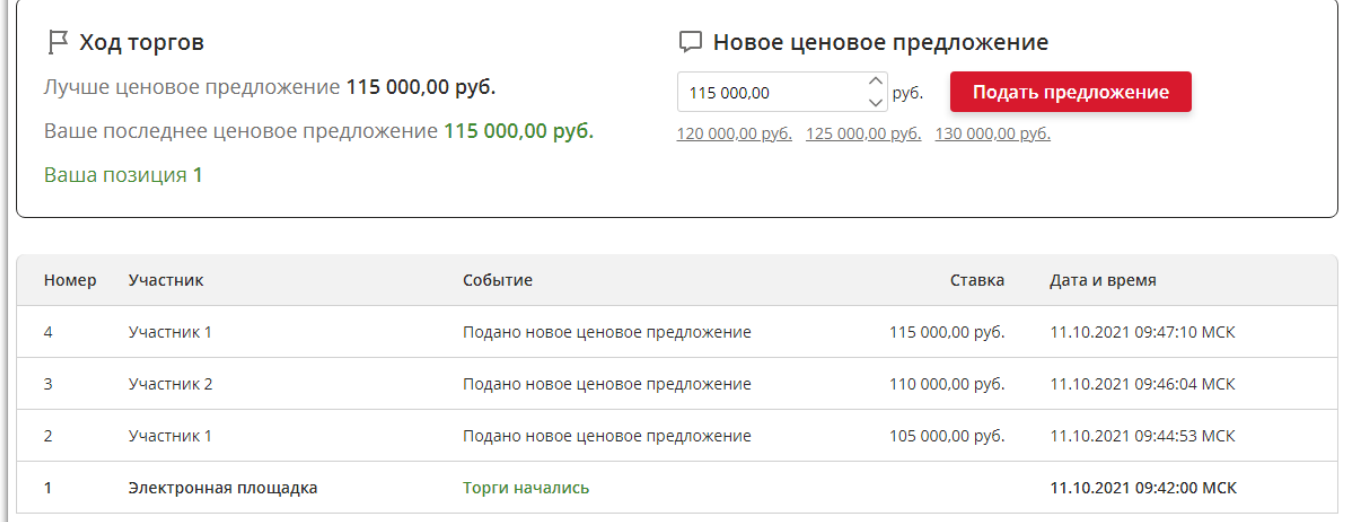

После завершения торговой сессии будет отображаться вся информация о количестве поданных предложений, дате и времени окончания торгов.

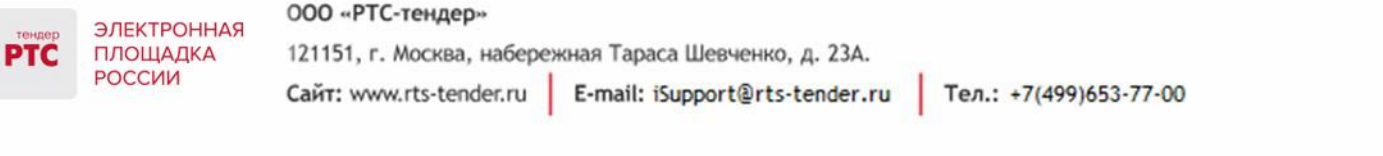

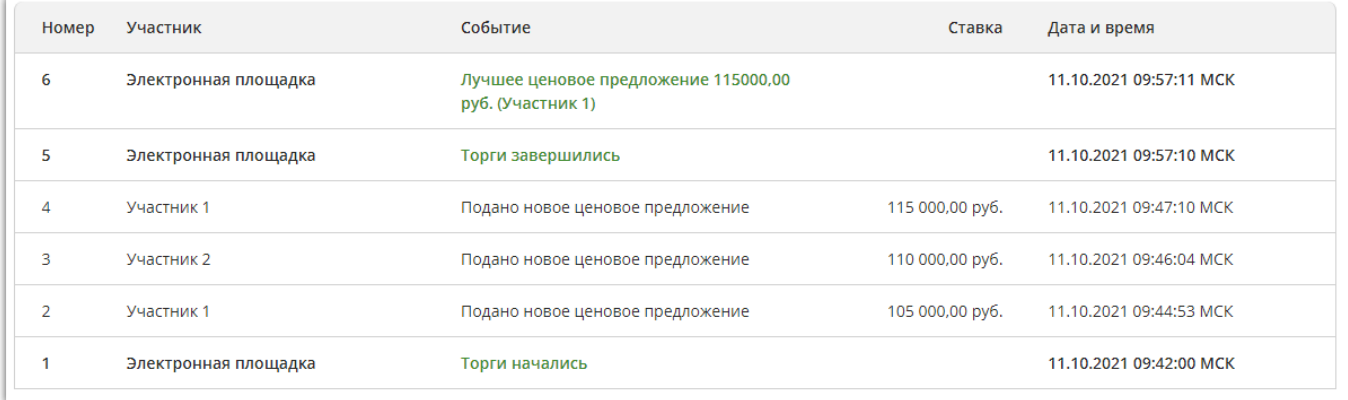

# <span id="page-14-0"></span>**7. Просмотр сведений об итогах проведения торгов**

После подписания Продавцом Протокола подведения итогов в закрытой и открытой части на странице просмотра процедуры размещается информация о победителе.

Для просмотра сведений о победителе:

- 1. Перейдите в раздел «Имущественные торги» / «Поиск процедур»;
- 2. Откройте интересующую вас процедуру;
- 3. Для получения информации по лоту нажмите на наименование в разделе «Лоты»;

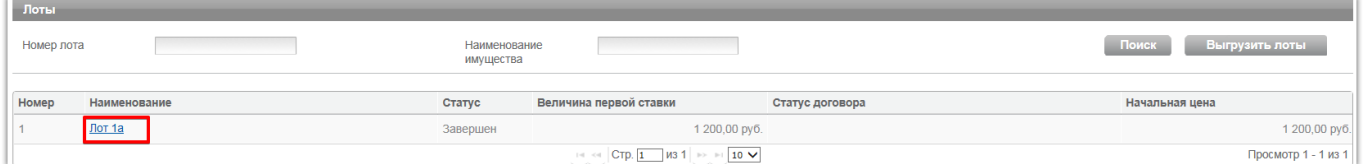

4. Откроется информация по лоту, в раздел «Сведения о победителях» будет отображаться информация о победителе по данной процедуре.

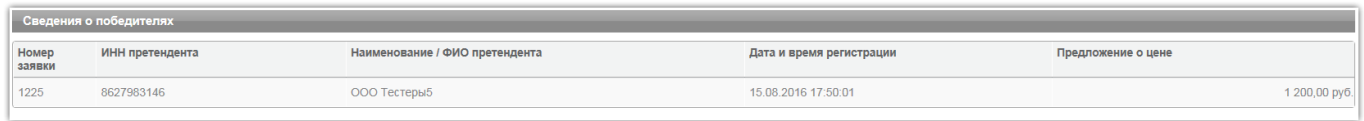

С Протоколом о результатах проведения торгов можно ознакомиться в Личном кабинете либо в открытой части системы:

- 1. Перейдите в раздел «Имущественные торги» / «Поиск процедур»;
- 2. Откройте интересующую вас процедуру;
- 3. Перейдите в раздел «Протоколы»;
- 4. Нажмите на ссылку «Скачать» напротив нужного документа.

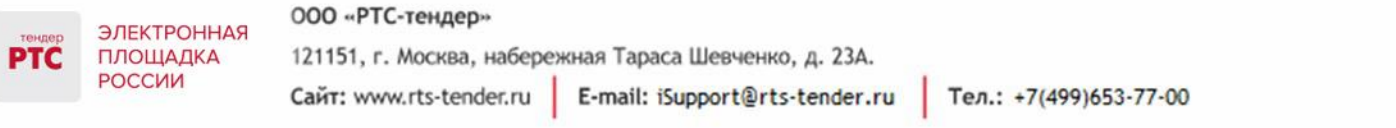

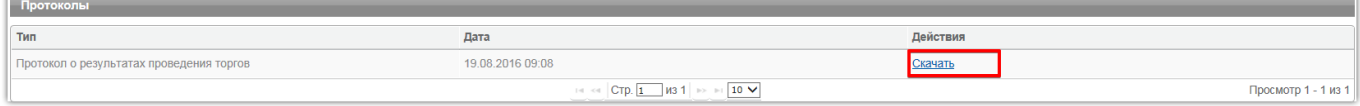